# J2300 Services Router Quick Start

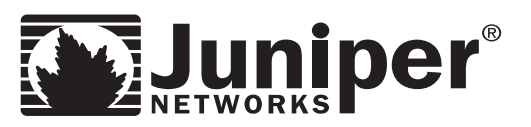

To install and configure a J-series Services Router, you need:

- $\blacksquare$ Electrostatic discharge (ESD) grounding strap (provided)
- Four rubber feet (provided)
- $\blacksquare$  For desk or wall installation, four mounting screws appropriate for your rack, or four wall screws or anchors capable of supporting the full weight of the chassis, up to 12 lb (5.4 kg)
- $\blacksquare$ Screwdriver appropriate for the screws or anchors
- Power cord with a plug appropriate for your geographical location (provided)
- Management host, such as a PC, with an Ethernet port
- П Ethernet cable

**NOTE:** For further information about the tasks described in this quick start, see the *J-series Services Router User Guide* at http://www.juniper.net/techpubs/.

### *Part 1: Install the Services Router*

- 1. Attach an ESD grounding strap to your bare wrist and connect the strap to an outside ESD point.
- 2. For installation on a desktop or wall, attach the provided rubber feet. (Placing the router on the desktop completes desktop installation.)
- 3. For installation on a wall or in a rack, attach the provided mounting brackets.

#### For installation on a wall:

- 1. Grasp the sides of the router, lift the router, and position it on the wall, with the base of the router facing the wall and the front panel facing up.
- 2. Have a second person install four mounting screws on the wall, two for each mounting bracket.

#### For installation in a rack:

- 1. Make sure the rack is properly secured to the building in its permanent location.
- 2. Have one person grasp each side of the router, lift the router, and position it in the rack.
- 3. Have a second person install a mounting screw into each of the holes aligned with the threaded holes in the rack.

### *Part 2: Connect Power to the Services Router*

- 1. Insert the appliance coupler end of the power cord into the appliance inlet on the router's power supply faceplate.
- 2. Insert the plug into an AC power source receptacle.

### *Part 3: Connect a PC for Initial Configuration*

**NOTE:** When the router is powered on for the first time, it attempts to acquire an IP address and configuration automatically. If no configuration server is present, LAN PORT 0 is assigned an IP address of 192.168.1.1/24.

- 1. On the management PC, configure a static IP address in the 192.168.1/24 subnetwork. Alternatively, if DHCP is enabled on the PC, the router can automatically assign an IP address in the 192.168.1/24 subnetwork with a 12-hour lease time.
- 2. Turn off the power to the management PC.
- 3. Plug one end of the Ethernet cable into the Ethernet port on the PC.
- 4. Connect the other end of the Ethernet cable to LAN PORT 0 on the front of the router.

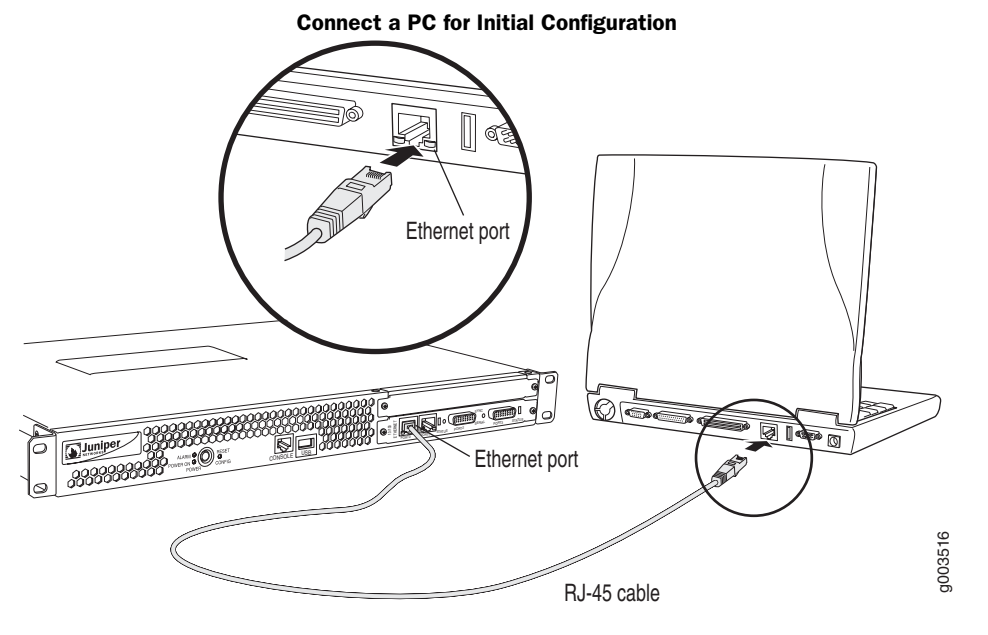

### *Part 4: Perform Initial Configuration Through the J-Web Interface*

- 1. Press the POWER button to boot the router. Verify that the green PWR ON LED on the router faceplate blinks, then lights steadily.
- 2. Turn on the power to the PC.
- 3. From the PC, open a Web browser and enter the IP address 192.168.1.1 in the address field. The J-Web Setup Quick Configuration page appears.

#### 4. Enter information in the following fields on the Setup Quick Configuration page:

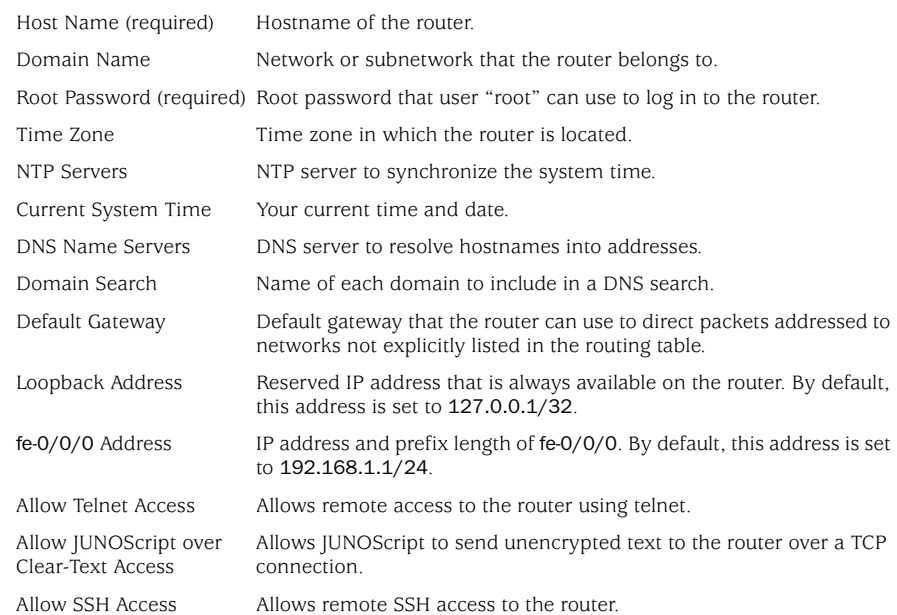

5. To apply the configuration and return to the Quick Configuration page, click **OK**.

### *Part 5: Install J-series Licenses*

To use these features on your Services Router, you must purchase and install a license:

- П Stateful firewall
- П IPSec VPN tunneling
- **I** J-Flow traffic analysis
- П Advanced border router protocol support
- П One, two, or four additional E1, Fast Ethernet, serial, or T1 ports
- 1. In the J-Web interface, select **Manage>Licenses**.
- 2. Under Installed Licenses, click **Add** to add a new license key.
- 3. Do *one* of the following, using a blank line to separate multiple license keys:
	- п In the License File URL box, type the full URL to the destination file containing the license key to be added.
	- $\overline{\phantom{a}}$  In the License Key Text box, paste the license key text, in plain-text format, for the license to be added.
- 4. Click **OK** to add the license key.

# Safety Warnings Summary

**NOTE:** This is a summary of safety warnings. For a complete list of warnings, including translations, see the *J-series Services Router User Guide* at http://www.juniper.net/techpubs/.

- П Permit only trained and qualified personnel to install or replace Services Router components.
- Perform only the procedures described in this quick start or the *J-series Services Router User Guide*. Other services must be performed by authorized service personnel only.
- П Before you connect the Services Router to a power source, read the installation instructions in the *J-series Services Router User Guide*.
- П Before installing the router, read the guidelines in the "Preparing for Router Installation" section of the *J-series Services Router User Guide*, to make sure that the site meets power, environmental, and clearance requirements for the router.
- When installing the Services Router, do not use a ramp inclined at more than 10 degrees.
- Manually installing the Services Router requires one person to lift and a second person to install mounting screws. To prevent injury, keep your back straight and lift with your legs, not your back.
- П Mount the Services Router at the bottom of the rack if it is the only unit in the rack.
- П When mounting the Services Router in a partially filled rack, load the rack from the bottom to the top, with the heaviest component at the bottom of the rack.
- If the rack is provided with stabilizing devices, install the stabilizers before mounting or servicing the Services Router in the rack.
- ٠ When removing or installing an electrical component, always place it component-side up on a flat antistatic surface or in an electrostatic bag.
- $\blacksquare$ Do not work on the system or connect or disconnect cables during electrical storms.
- Before working on equipment that is connected to power lines, remove jewelry, including rings, necklaces, and watches. Metal objects heat up when connected to power and ground and can cause serious burns or become welded to the terminals.
- П Failure to observe these safety warnings can result in serious physical injury.

## Contacting Juniper Networks

For technical support, open a support case using the Case Manager link at http://www.juniper.net/support/ or call 1-888-314-JTAC (within the United States) or 1-408-745-9500 (outside the United States).

Juniper Networks, the Juniper Networks logo, NetScreen, NetScreen Technologies, the NetScreen logo, NetScreen-Global Pro, ScreenOS, and GigaScreen are registered trademarks of Juniper Networks, Inc. in the United States an countries. The following are trademarks of Juniper Networks, Inc.: ERX, ESP, E-series, Instant Virtual Extranet, Internet Processor, J2300, J4300, J6300, J-Protect, J-series, J-Web, JUNOScope, JUNOScope, JUNOScipt, JUNOSe, M20, M40, M40e, M160, M320, M-series, MMD, NetScreen-5GT, NetScreen-5XP, NetScreen-25, NetScreen-50, NetScreen-204, NetScreen-208, NetScreen-500, NetScreen-5200, NetScreen-5400, NetScreen-5400, NetScreen-IDP 10, NetScreen-IDP 100, NetScreen-IDP 500, NetScreen-Remote Security Client, NetScreen-Remote VPN Client, NetScreen-SA 1000 Series, NetScreen-SA 3000 Series, NetScreen-SA 5000 Series, NetScreen-SA 5000 Series, NetScreen-SA 5000 Access, NetScreen-SM 3000, NetScreen-Security Manager, NMC-RX, SDX, Stateful Signature, T320, T640, and T-series. All other trademarks, service marks, registered trademarks, or registered service marks are the property of respective owners. All specifications are subject to change without notice. Juniper Networks assumes no responsibility for any inaccuracies in this document. Juniper Networks reserves the right to change, modify, transfer, this publication without notice. Copyright 2004, Juniper Networks, Inc. All rights reserved. Printed in USA. Part Number: 530-010357-01, Revision 2, 10 December 2004